## **Pesquisa na base de dados do Arquivo Histórico do MHN**

1º passo: acessar o site do Museu Histórico Nacional e clicar na opção ACERVO

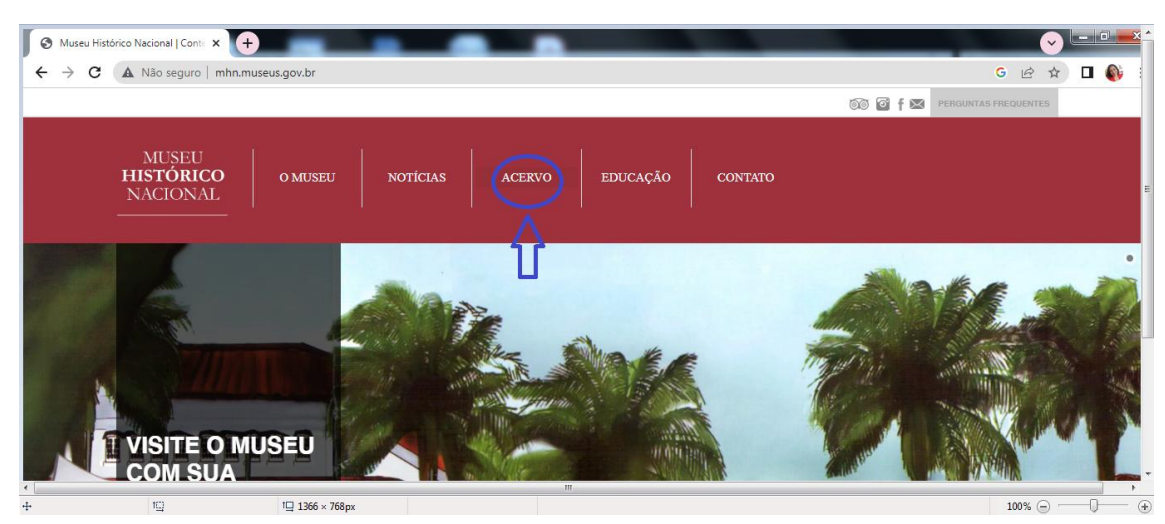

## <http://mhn.museus.gov.br/>

2º passo: clicar na opção **Base de dados Atom**

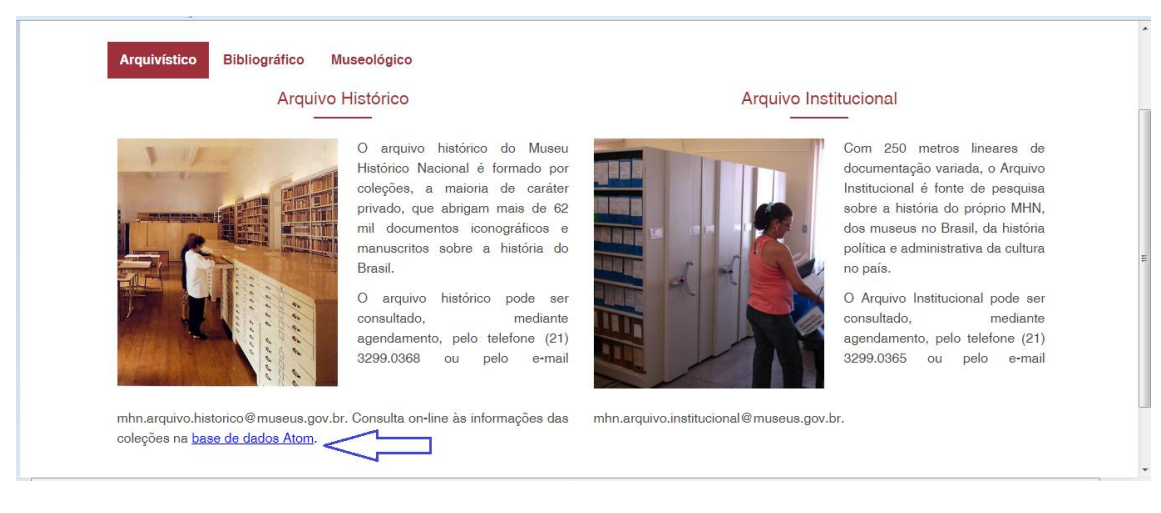

## Pesquisar por palavras-chave

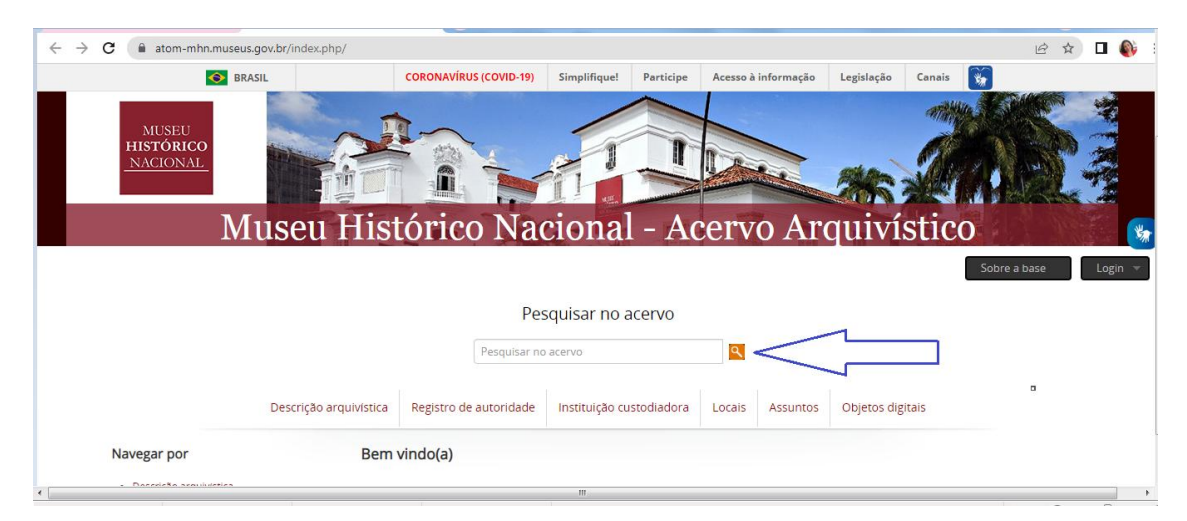

Para acessar a relação de coleções do Arquivo Histórico do MHN, clique em Descrição arquivística:

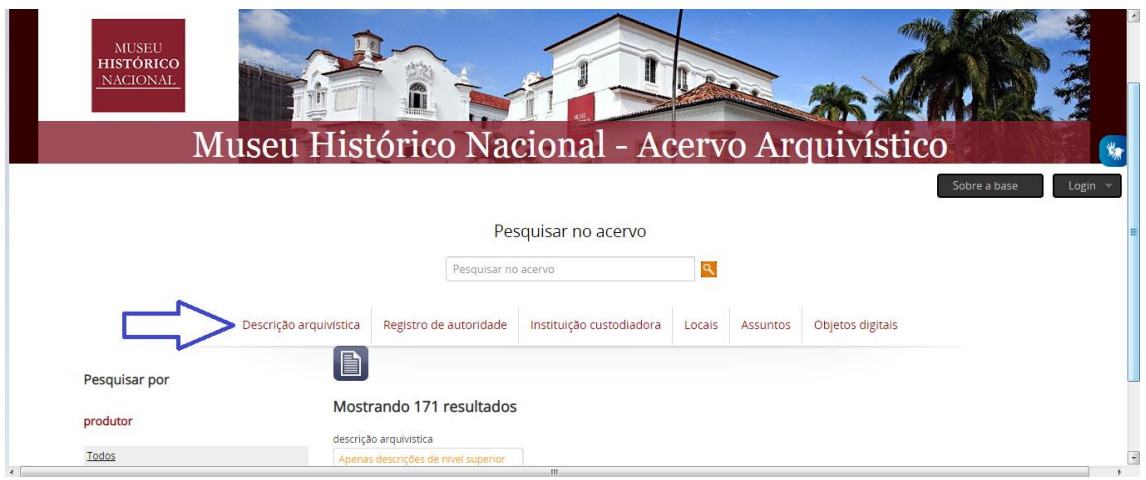

Ao clicar em uma determinada coleção, o usuário irá acessar as informações da coleção e poderá fazer download do inventário (instrumento de pesquisa) com a descrição dos documentos:

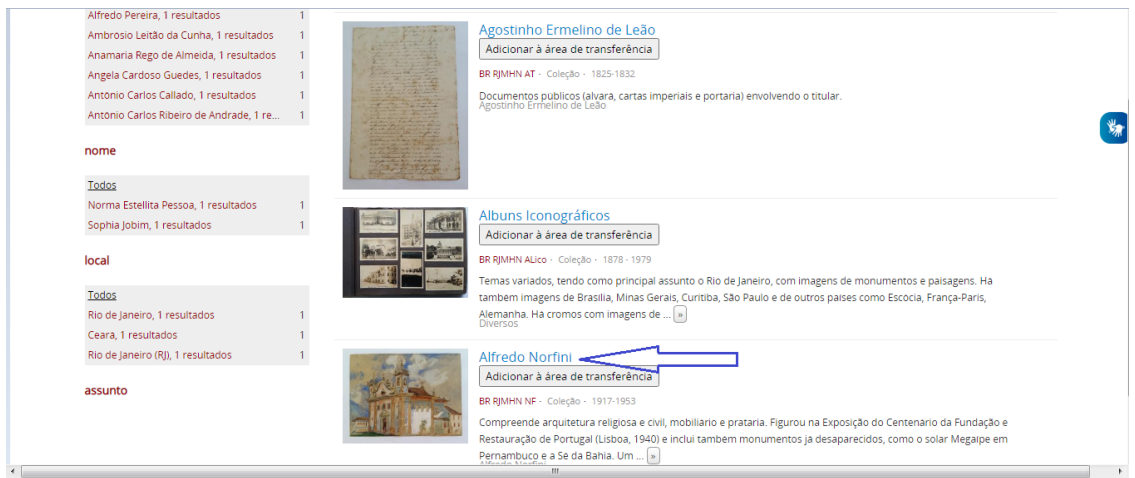

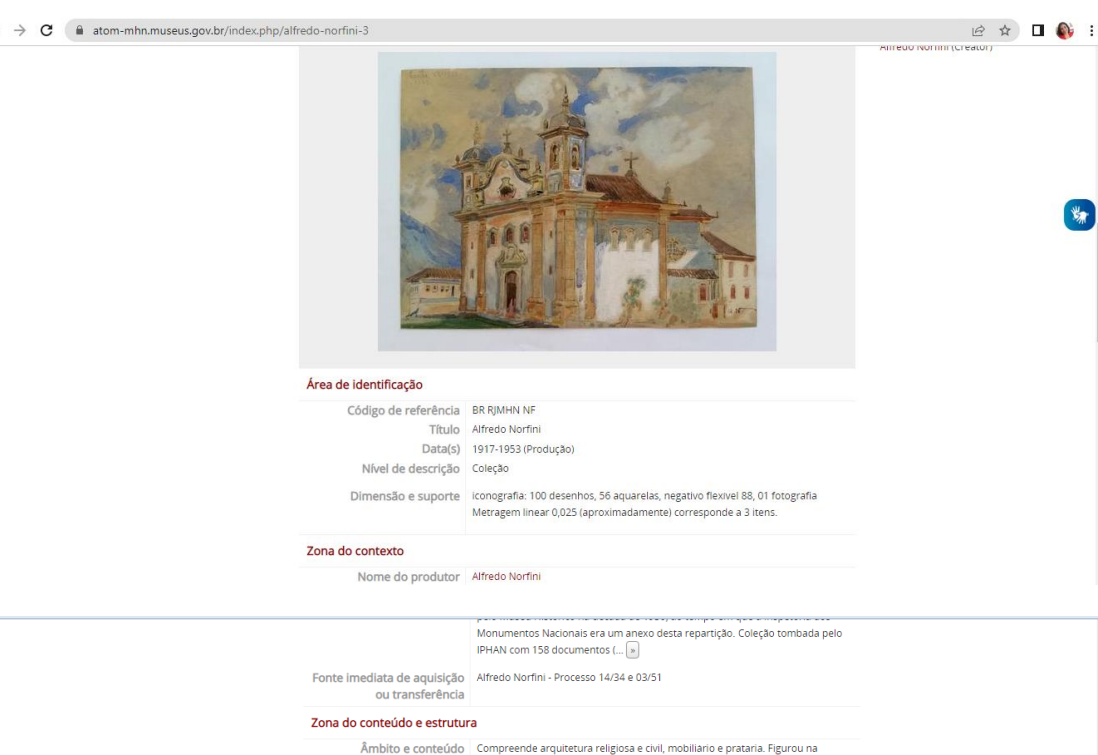

 $\begin{picture}(120,10) \put(0,0){\vector(1,0){10}} \put(15,0){\vector(1,0){10}} \put(15,0){\vector(1,0){10}} \put(15,0){\vector(1,0){10}} \put(15,0){\vector(1,0){10}} \put(15,0){\vector(1,0){10}} \put(15,0){\vector(1,0){10}} \put(15,0){\vector(1,0){10}} \put(15,0){\vector(1,0){10}} \put(15,0){\vector(1,0){10}} \put(15,0){\vector(1,0){10}} \put(15,0){\vector($ 

Âmblito e conteúdo | Compreende arquitetura religiosa e civil, mobiliario e prataria. Figurou na <br>Exposição do Centenario da Fundação e Restauração de Portugal (Lisboa, 1940) e<br>inclui tambem monumentos ja desaparecidos, co  $\frac{1}{2}$ Sistema de arranjo Duas series: "Documentos Textuais" e "Iconografia" Zona de condições de acesso e utilização Condições de acesso Restrito. Necessidade de previo aviso. Condições de reprodução Mediante autorização da direção, segundo Resolução Normativa do IBRAM n.<br>15/2022 Instrumentos de descrição Inventario Thistrumento de pesquisa alfredo-norfini-3.pdf<br>transferido Zona das notas **Nota** Estado de Conservação: Regular  $\overline{\phantom{0}}$ 

Para mais informações entre em contato através do e-mail:

mhn.arquivo.historico@museus.gov.br

 $\leftarrow$   $\rightarrow$   $\mathbf{C}$   $\bullet$  atom-mhn.museus.gov.br/index.php/alfredo-norfini-3